# **L'AFFAIRE SYDNEY Auteur: Gilles BLANCON**

En tant que Maréchal Des Logis Chef à la Brigade des recherches de SAINT-ETIENNE (Loire), vous avez déjà fait vos preuves dans L'AFFAIRE VERA CRUZ

Vos supérieurs misent tous leurs espoirs sur vos capacités et vous ont confié une nouvelle enquête :

L'AFFAIRE SYDNEY

Un homme vient d'être tué d'une balle en pleine tête. L'assassin qui a tiré de l'immeuble d'en face devait connaître les habitudes de la victime, car celui-ci passait tous les jours à la même heure à cet endroit...

Vous vous rendez donc sur place avec votre équipe pour effectuer les premières constatations.

Ceci fait, vous aurez à mener l'enquête proprement dite en vous servant des movens mis à votre disposition.

## **CONFIGURATION.**

Ce logiciel fonctionne avec les micro-ordinateurs THOMSON MO5, MO6, TO7/70, TO9, TO9+, TO8, AMSTRAD CPC 464, 664, 6128, COMMODORE 64 et 128, ainsi que tous les MSX, en version cassette, disquette et ODD.

# **CHARGEMENT ET MISE EN MARCHE:**

#### **THOMSON, Version cassette:**

- Mettez votre unité centrale sous tension.
- Insérez la cassette dans le magnétophone.

ATTENTION : choisissez la face qui correspond à votre appareil : Face 1. MO5, et MO6.

Face 2, TO7/70, TO9, TO9+ et TO8.

- $-$  Enfoncez la touche LECTURE.
- $-$  Sélectionnez le Basic 1.0.
- Au clavier tapez RUN<sup>\*</sup>CASS : et appuyez sur la touche ENTREE.

Le magnétophone démarre, la première partie de l'enquête va se charger.

## **THOMSON. Version disquette:**

- Mettez le lecteur de disquettes puis l'unité centrale sous tension.
- Insérez la disquette dans le lecteur.
- Sélectionnez l'option Basic 1.0.
- Le lecteur de disquettes démarre.

La première partie de l'enquête se charge.

#### **AMSTRAD, Version cassette :**

- Mettez l'unité centrale sous tension.
- Insérez la cassette dans le lecteur en prenant garde qu'elle soit rembobinée en début de bande

Avec le CPC 6128 ou le CPC 664.

- Tapez tout d'abord l'TAPE. (pour obtenir l, appuyez simultanément sur les touches SHIFT et  $\varpi$ ).
- Puis, et ceci dans toutes les versions, appuyez en même temps sur la touche CTRL et sur la petite touche ENTER du pavé numérique. Le message RUN" est affiché.
- Enfoncez la touche PLAY de votre magnétophone.

## Message d'erreur de chargement sur cassette :

Si le pourtour de l'écran clignote (affichage de bandes multicolores), il s'agit d'un problème de chargement de fichier. Rembobinez la cassette jusqu'à un "blanc" (c'est-à-dire qu'en appuyant sur PLAY, vous n'entendez pas de signal). puis appuyez sur la touche "." du pavé numérique, pour reprendre le chargement.

#### **AMSTRAD. Version disquette:**

- Mettez le lecteur de disquettes, puis l'unité centrale sous tension.
- Insérez la disquette dans le lecteur de disquettes.
- Pour toutes les versions, tapez I CPM (pour obtenir l appuyez simultanément sur les touches SHIFT et  $\omega$ )

Le lecteur de disquettes démarre, la première partie de l'enquête se charge.

## **MSX. Version cassette:**

- Mettez l'unité centrale sous tension
- Insérez la cassette dans le magnétophone.
- Tapez BLOAD "CAS :", R et appuyez sur la touche RETURN.
- Enfoncez la touche PLAY du magnétophone.

Le magnétophone démarre, la première partie va se charger.

## **MSX. Version disquette:**

- Mettez le lecteur de disquettes sous tension.
- Insérez la disquette dans le lecteur de disquettes.
- Mettez l'unité centrale sous tension.

Le lecteur de disquettes démarre, la première partie de l'enquête va se charger.

#### COMMODORE. Version cassette :

- Mettez l'unité centrale sous tension.<br>— Insérez la cassette dans le magnétophone.
- 
- Sur C128, tapez GO 64, et appuyez sur RETURN, puis confirmez, touche Y.
- $-$  Puis, et aussi sur C64, enfoncez simultanément les touches SHIFT et RUN/STOP.
- Enfoncez la touche PLAY de votre magnétophone.

Le programme se charge.

#### COMMODORE. Version disquette :

- $-$  Mettez le lecteur de disquettes puis l'unité centrale sous tension.
- Insérez la disquette dans le lecteur de disquettes.
- Sur C128, tapez GO 64, et appuyez sur RETURN, puis confirmez, touche Y.
- Puis, et aussi sur C64, tapez LOAD"\*", 8, 1
- $-$  Appuyez sur RETURN.
- Lorsque le programme est charg6. tapez RUN, et appuyez sur RETURN.

# PRINCIPE DU JEU

Qui a tué ? et pour quel mobile ?

Vous menez l'enquête et procédez tout d'abord aux constatations d'usage sur les lieux du sinistre.

Un conseil cependant: sachez qu'une enquête ne peut aboutir sans des constatations efficaces et complètes. Celles-ci servent de base pour les recherches et souvent d'éléments de preuves. Tenez-en compte...

#### 1. RUE ST-GUERAN : vous êtes sur les lieux.

La "victime" git sur le sol au beau milieu du trottoir. Un de vos subordonnés vous avertit que l'on a trouvé des traces de l'assassin dans l'appartement d'en face.

Avant tout, vous ne touchez à rien et recherchez le moindre indice.

DEPLACEMENT DE LA LOUPE en utilisant les touches de direction du curseur,

ZOOM SUR UN DETAIL : vous agrandissez un détail, en appuyant sur COPY (AMSTRAD), INS (THOMSON et MSX), et F7 (COMMODORE).

Vous pouvez aussi rechercher les indices dans l'appartement d'où a été tiré le coup de feu, en appuyant sur la touche SNTER.

Pour passer à la deuxième partie de l'enquête appuyez à nouveau sur ENTER (ou Fl sur COMMODORE).

Attention, avez-vous bien observé tous les détails présents dans la pièce ? Surtout ne négligez aucun indice.

Le chargement de la deuxième partie se fait automatiquement après l'appui sur la touche ENTER (ou F1).

ATTENTION, si vous avez une version sur cassette, n'oubliez pas d'enfoncer la touche PLAY du magnétophone.

#### 2. BUREAU DE LA GENDARMERIE : auditions et examens divers.

L'expérience de la Gendarmerie, en matière judiciaire l'a amenée très tôt à s'informatiser, devancant dans ce domaine tous les services similaires des pays étrangers.

C'est pour cela que, outre les méthodes traditionnelles telles que les comparaisons des éléments recueillis. l'audition des personnes et les examens divers, vous pouvez disposer du RESEAU INFORMATIOUE DIAMANT.

LE RESEAU DIAMANT vous offre la possibilité de dialoguer avec les autres services de gendarmerie, administrations préfectorales, pénitentiaires et bien entendu, avec la Police Nationale.

#### **PROCEDURES D'ACCES AU RESEAU DIAMANT :**

#### Code M (message).

Un message adressé à un service quelconque comporte en origine le code informatique de ce service et sa ville d'implantation. Puis, dans le corps du message doit figurer la nature des renseignements souhaités, avec le maximum de précision. La réponse du service contacté arrivera sous forme de listing dans les instants suivants.

#### Code I (imprimante).

Si vous disposez d'une imprimante 80 colonnes, cela peut vous éviter de prendre des notes à la main. Il suffit pour garder une trace de vos éléments d'enquête, d'appuyer sur la touche I. Pour la désactiver, appuyez une deuxième fois sur la même touche.

N.B : N'oubliez pas de valider tous vos messages en appuvant sur la touche ENTER.

Voici exactement les services que vous pourrez interroger :

#### **AUTRE BRIGADE DE GENDARMERIE**

#### Code informatique GIE + nom de la brigade.

Si vous voulez contacter la Brigade de ST-GALMIER (42) en face de DEST vous écrivez GIE ST-GALMIER, puis vous composez votre message sous la forme RENSEIGNEMENTS AFFAIRE X. Si cette Brigade de Gendarmerie est concernée par cette affaire elle vous répondra en vous donnant les éléments qu'elle possède.

Il y a une brigade de Gendarmerie par ville.

#### **BRIGADE DEPARTEMENTALE DE RENSEIGNEMENTS JUDICIAIRES**

#### Code informatique BDRJ.

Il existe une Brigade de GENDARMERIE par département, qui, totalement informatisée vous indique si telle ou telle personne est recherchée. Vous pourrez donc adresser vos demandes à la BDRJ ST-ETIENNE sous la forme suivante :

IDENTIFICATION DE DUPONT LEON. Si cette personne est recherchée vous connaîtrez pour quelle raison et par qui.

## **CENTRE DE RAPPROCHEMENT ET DE RECHERCHES JUDICIAIRES** Code informatique CRRJ.

La GENDARMERIE dispose d'un centre coordinateur des recherches. Si vous désirez connaître la fiche d'une personne connue des services judiciaires ou faire un rapprochement sur tel ou tel objet découvert qui peut avoir une apparence douteuse et signalée, vous contacterez ce service par CRRJ LYON et vous composerez votre message de la manière suivante : DEMANDE DE RENSEIGNEMENTS SUR OBJET (maximum de détail sur cet objet ) ou SUR TELLE PERSONNE (NOM et PRENOM). Si cette personne est connue vous aurez sa photo et certains renseignements.

#### **COMMISSARIAT DE POLICE**

#### Code informatique CIAT.

ı

Certains commissariats peuvent avoir traité une affaire en rapport avec votre enquête. il peut être utile de les contacter pour avoir quelques éléments complémentaires. Il faudra donc les appeler par CIAT MARSEILLE par exemple. Puis composer le message sous la forme suivante : DEMANDE DE RENSEIGNE-MENTS SUR AFFAIRE X

#### **RENSEIGNEMENTS GENERAUX.**

#### Code informatique DG.

La demande de renseignements généraux permet de gagner un temps considérable. Elle s'adresse à toutes les gendarmeries. Composez le message sous la forme suivante : RENSEIGNEMENT SUR X.

#### **LES METHODES TRADITIONNELLES.**

#### Option D: DEPOSITION.

Pour entendre la déposition d'une personne, il faut tout d'abord connaître son nom et son adresse (ou l'endroit où on peut la trouver).

#### **Option C: COMPARAISON DES ELEMENTS.**

Vous pouvez comparer la situation d'une personne avec certains éléments recueillis au cours de votre enquête. Mais évidemment, cette comparaison ne peut se faire que sur la base d'une déposition.

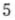

#### **Option E: EXAMENS DIVERS.**

En qualité d'Officier de Police Judiciaire vous pouvez faire effectuer divers examens tels que des examens balistiques ou une autopsie (AUTOPSIE SYDNEY).

#### Option A: ARRESTATION.

Si vous avez des certitudes sur la culpabilité d'un antagoniste, il ne vous reste plus qu'à procéder à son arrestation.

DERNIER CONSEIL: GARE aux arrestations arbitraires. Avez-vous bien rassemblé tous les éléments afin d'avancer des preuves indiscutables ?

# **CONDITIONS DE GARANTIE**

INFOGRAMES garantit tous ses produits pendant une durée d'un an, à partir de la date d'achat, contre tout vice de fabrication. En cas de retour, les cassettes ou les disquettes défectueuses seront échangées après vérification.

Pour échanger un logiciel défectueux, veuillez vous adresser à votre revendeur INFOGRAMES et lui remettre la cassette ou la disquette dans son emballage d'origine.

Vous pouvez aussi échanger directement votre produit en vous adressant à :

#### **INFOGRAMES** 79. rue Hippolyte-Kahn - 69100 Villeurbanne

Il ne sera fait aucun échange de cassette ou disquette ayant été détériorée volontairement ou involontairement par l'utilisateur (tentative de duplication, exposition au soleil, à des rayons magnétiques, chutes, etc.).